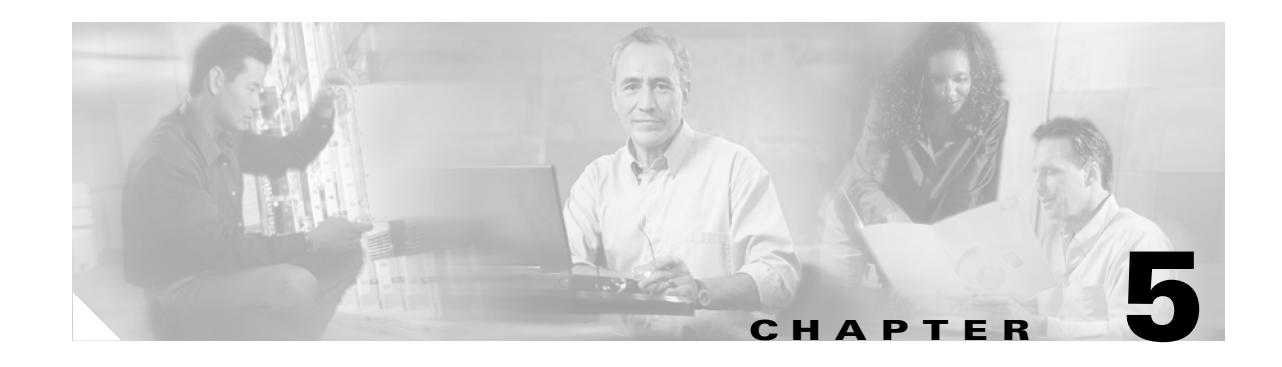

# **Configuring Charging on the GGSN**

This chapter describes how to configure the charging function on the GGSN. Charging processing is enabled by default on the GGSN. There are several ways to customize communication with a charging gateway. Many of the default values for the charging options will provide a satisfactory configuration until you become more familiar with your network and decide to customize the charging interface.

For a complete description of the GGSN commands in this chapter, refer to the *Cisco IOS Mobile Wireless Command Reference*. To locate documentation of other commands that appear in this chapter, use the command reference master index or search online.

This chapter includes the following sections:

- **•** [Configuring a Physical Interface to the Charging Gateway, page 5-1](#page-0-0) (Required)
- **•** [Configuring the Charging Gateway, page 5-3](#page-2-0) (Required)
- [Configuring the Transport Protocol for the Charging Gateway, page 5-3](#page-2-1) (Optional)
- **•** [Configuring the Charging Release, page 5-4](#page-3-0) (Optional)
- **•** [Configuring Charging for Roamers, page 5-5](#page-4-0) (Optional)
- **•** [Customizing the Charging Gateway, page 5-6](#page-5-0) (Optional)
- **•** [Disabling Charging Processing, page 5-8](#page-7-0) (Optional)
- **•** [Monitoring and Maintaining Charging on the GGSN, page 5-9](#page-8-0)
- **•** [Configuration Example, page 5-9](#page-8-1)

### <span id="page-0-0"></span>**Configuring a Physical Interface to the Charging Gateway**

To establish access to an external charging gateway in the GPRS/UMTS network, you must configure a physical interface on the GGSN to connect to the network of the charging gateway. In GPRS/UMTS, the interface between the GGSN and the charging gateway is referred to as the Ga interface. GGSN Release 4.0 supports both a 2.5G Ga interface and 3G Ga interface.

For more information about configuring physical interfaces on Cisco Systems' routers, see the *Cisco IOS Interface Configuration Guide* and the *Cisco IOS Interface Command Reference*.

ו

series router, use the following commands beginning in global configuration mode: **Command Purpose**

To configure a physical interface to the charging gateway that supports Fast Ethernet on a Cisco 7200

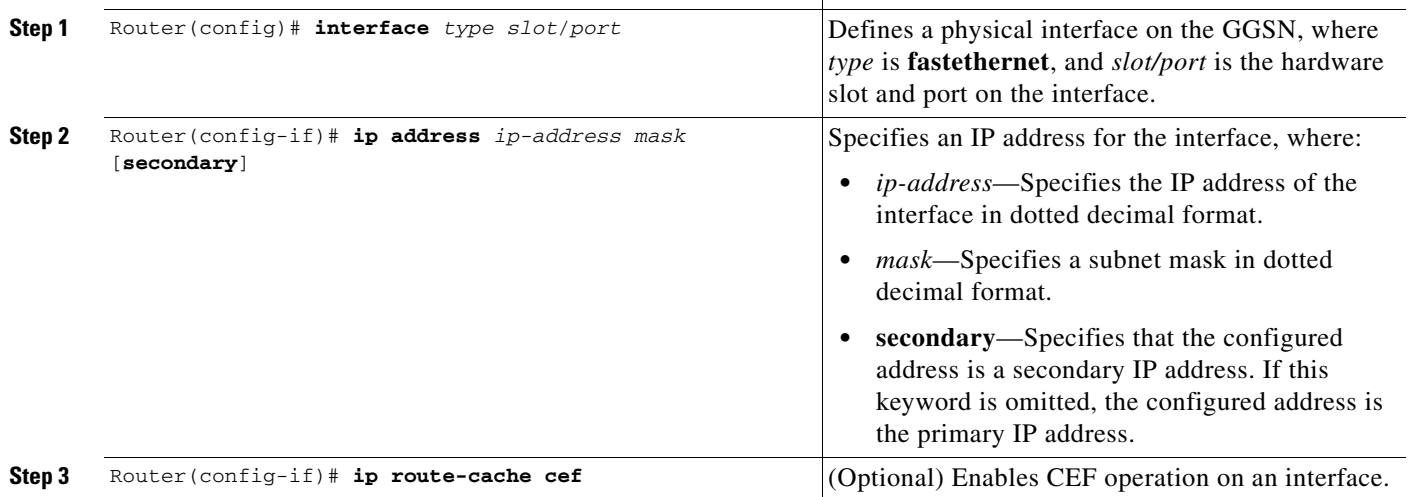

#### **Verifying Interface Configuration to the Charging Gateway**

To verify the physical interface to the charging gateway you can first verify your GGSN configuration and then verify that the interface is available.

**Step 1** To verify that you have properly configured a Ga interface on the GGSN, use the **show running-config** command. The following example is a portion of the output from the command showing the FastEthernet5/1 physical interface configuration as the Gn interface to the SGSN:

```
Router# show running-config
Building configuration...
Current configuration : 2875 bytes
!
version 12.2
. . .
!
interface FastEthernet5/1
description Ga interface
  ip address 10.9.0.1 255.255.255.0
no ip mroute-cache
 duplex full
 . . .
```
**Step 2** To verify that a physical interface is available, use the **show ip interface brief** command. The following example shows that the FastEthernet5/1 interface to the charging gateway is in "up" status and the protocol is also "up":

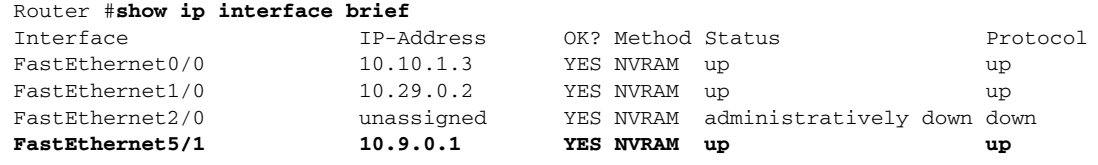

a ka

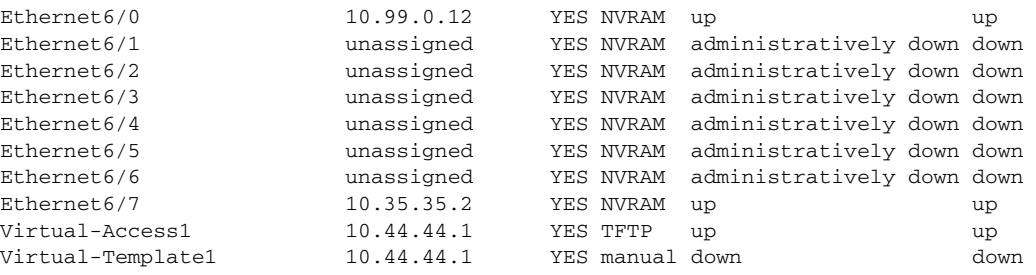

## <span id="page-2-0"></span>**Configuring the Charging Gateway**

To configure the default charging gateway, use the following command in global configuration mode:

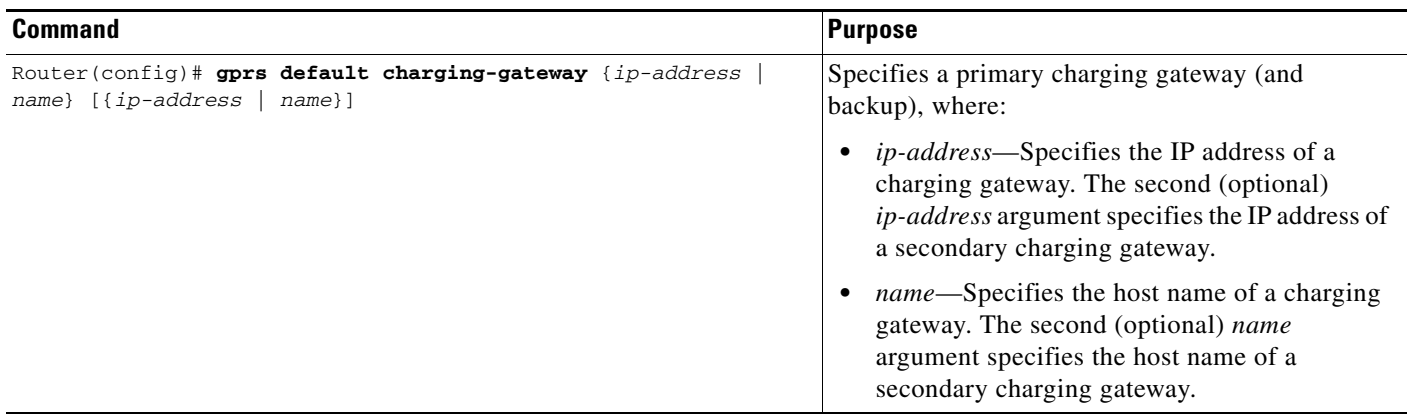

#### **Changing the Default Charging Gateway**

 $\mathbf I$ 

To change the default charging gateway, use the following commands beginning in global configuration mode:

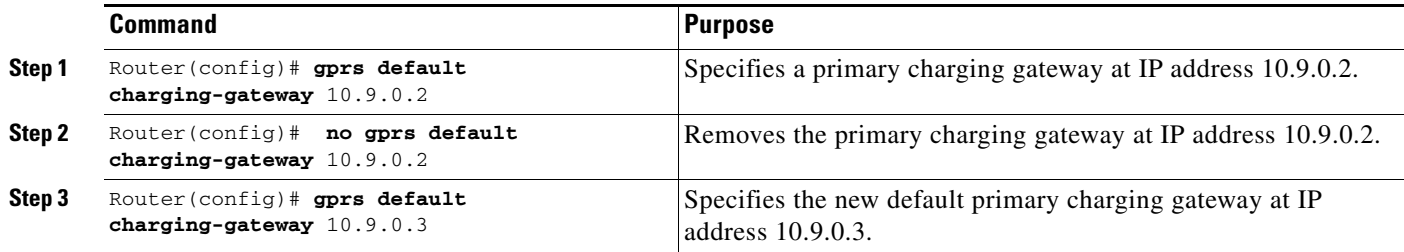

# <span id="page-2-1"></span>**Configuring the Transport Protocol for the Charging Gateway**

You can configure the GGSN to support either Transport Control Protocol (TCP) or User Datagram Protocol (UDP) as the transport path protocol for communication with the charging gateway.

The GGSN default configuration specifies UDP, which is a connectionless protocol that is considered an unreliable transport method but can yield greater performance.

Ι

### **Configuring TCP as the Charging Gateway Path Protocol**

TCP is a connection-based protocol that provides reliable transmission through packet acknowledgment. To specify TCP as the transport path protocol, use the following commands beginning in global configuration mode:

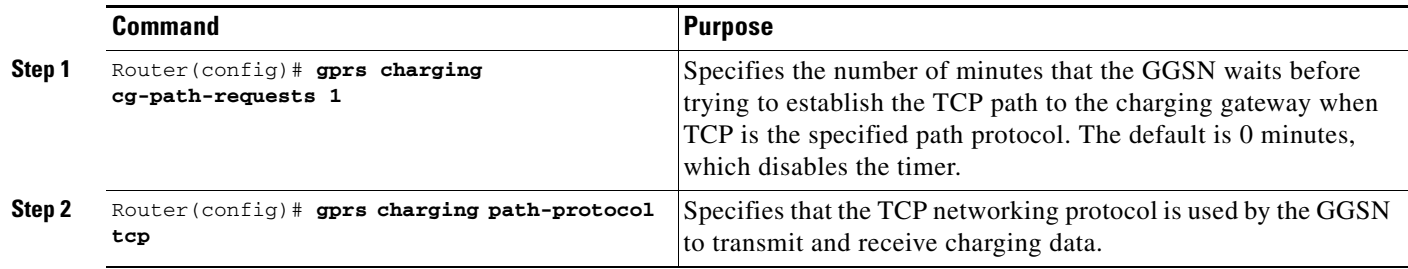

#### **Configuring UDP as the Charging Gateway Path Protocol**

The GGSN default configuration specifies UDP as the transport path protocol to the charging gateway. If you need to reconfigure the charging gateway for UDP transport, use the following command in global configuration mode:

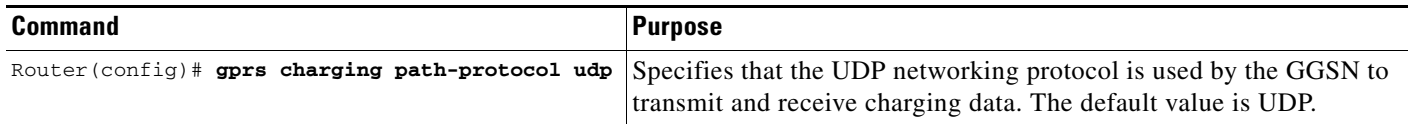

# <span id="page-3-0"></span>**Configuring the Charging Release**

GGSN Release 4.0 and later supports both 2.5G and 3G Ga interfaces and GPRS (R97/R98) and UMTS (R99) QoS profile formats.

Depending on the CG and GGSN configuration, the following actions take place:

- If the GGSN is configured to present R97/R98 G-CDRs and the PDP context is R99, the GGSN will present a R97/R98 G-CDR by converting the R99 QoS profile to an R97/R98 QoS profile.
- If the GGSN is configured to present R99 G-CDRs and the PDP context is R98, the GGSN will present a R99 G-CDR by converting the QoS profile.
- If the GGSN is configured to present R97/R98 G-CDRS and the PDP context is R98, the GGSN presents an R97/R98 G-CDR.
- **•** If the GGSN is configured to present R99 G-CDRs and the PDP context is R99, the GGSN presents an R99 G-CDR.

To configure the G-CDR version presented by the GGSN, use the following command in global configuration mode:

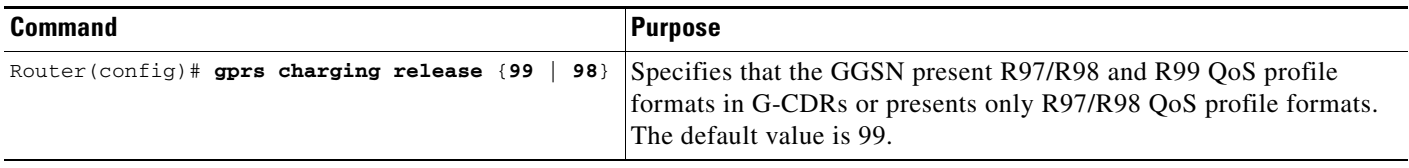

### <span id="page-4-0"></span>**Configuring Charging for Roamers**

The GGSN can be configured to generate G-CDRs for roaming mobile subscribers.

When the charging for roamers feature is enabled on the GGSN and a create PDP context request is received, the Information Element (IE) containing the SGSN Signalling Address field is matched against the list of PLMN IP address ranges that have been defined using the **gprs plmn ip address** command. If the GGSN determines that the SGSN that sent the create PDP context request is not located within the same PLMN as it is, it generates a CDR. If the GGSN does determine that the SGSN is located in the same PLMN, it will not generate a CDR until it receives notification that the SGSN has changed to that of one located in another PLMN.

To enable charging for roamers on the GGSN using the **gprs charging roamers command**, you should first define a set of IP address ranges for a PLMN using the **gprs plmn ip address** command.

I

**Chapter 5 Configuring Charging on the GGSN**

**Note** It is important that you configure the **gprs plmn ip address** and **gprs charging roamers** commands in their proper order. After you configure the IP address range for a PLMN, use the **gprs charging roamers** command to enable the charging for roamers feature on the GGSN. You can change the IP address range by reissuing the **gprs plmn ip address** command.

To verify your configuration, use the **show gprs charging parameters** command to see if the charging for roamers command is enabled. To verify your PLMN IP address ranges, use the **show gprs plmn ip address** command.

#### **Configuring PLMN IP Address Ranges**

Depending on how PLMN IP address ranges have been defined using the **gprs plmn ip address** *start\_ip end\_ip* [**sgsn**] command, the charging for roamers feature operates as follows:

- **•** If no PLMN IP address ranges have been configured using the **gprs plmn ip address** *start\_ip end\_ip* [**sgsn**] command, the GGSN generates CDRs for all initiated PDP contexts regardless of whether the GGSN and SGSN are located within the same PLMN.
- **•** If a list of PLMN IP address ranges has been configured using the **gprs plmn ip address** *start\_ip end\_ip* [**sgsn**] command, but the **sgsn** keyword has not been specified for any of the ranges, the GGSN uses all the range entries to determine whether the SGSN is located within the same PLMN.

Ι

• If a list of PLMN IP address ranges has been configured using the **gprs plmn ip address** *start ip end\_ip* [**sgsn**] command, and one or more of those ranges has been defined using the **sgsn** key word, the GGSN uses those ranges defined with the **sgsn** keyword to determine whether an SGSN is located within the same PLMN.

With this configuration, the following scenarios outline how the charging for roamers feature will function:

- **–** MS1 is subscribed to PLMN1 and attaches to an SGSN in PLMN2. From PLMN2, MS1 initiates a PDP context with the GGSN in PLMN1. In this case, MS1 is a roamer and the GGSN generates a CDR because it determines that the SGSN is located in a different PLMN.
- **–** MS1 is subscribed to PLMN1 and attaches to an SGSN in PLMN2. From PLMN2, MS1 initiates a PDP context with the GGSN in PLMN2. In this case, MS1 is not a roamer because the SGSN and GGSN are in the same PLMN. The GGSN does not create a G-CDR.

To configure PLMN IP address ranges, use the following command in global configuration mode.

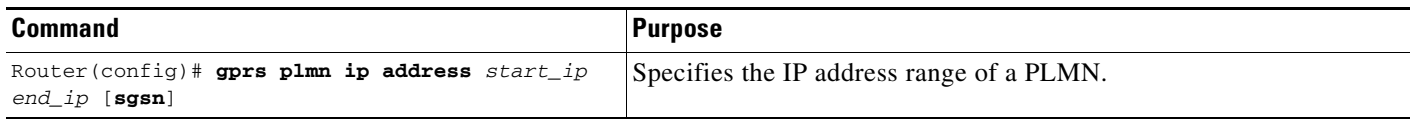

#### **Enabling Charging for Roamers**

To enable the charging for roamers feature on the GGSN, use the following command in global configuration mode:

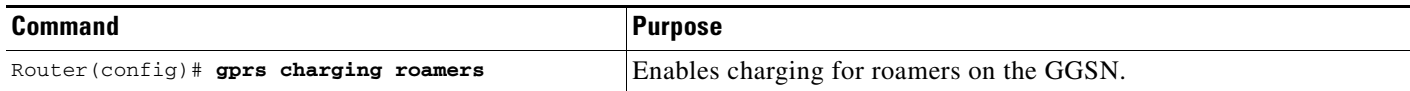

# <span id="page-5-0"></span>**Customizing the Charging Gateway**

For the GGSN charging options, the default values represent recommended values. Other optional commands also are set to default values, but Cisco Systems recommends modifying these commands to optimize your network as necessary, or according to your router hardware.

The GGSN uses echo timing to maintain the path between SGSNs and external charging gateways. However, the GGSN can only implement a single method of echo timing for all of the paths it needs to maintain. To learn more about echo timing on the GGSN, or to modify the echo timing feature, see the "Configuring Echo Timing on the GGSN" section on page 4-3 in the "Configuring GGSN GTP Services" chapter.

Use the following global configuration commands to fine-tune charging processing on the GGSN:

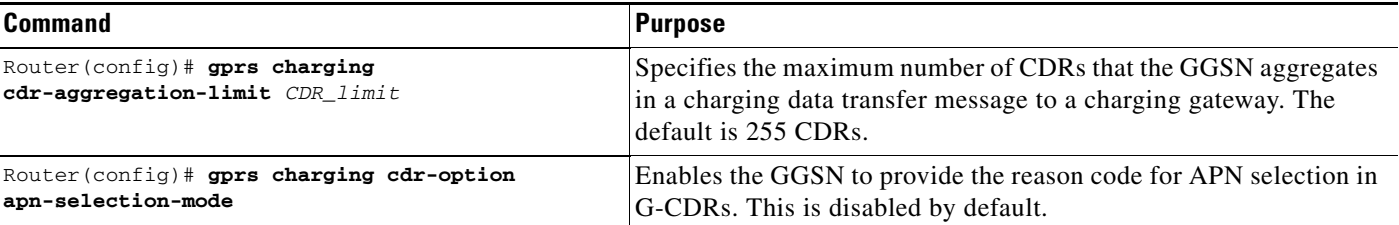

 $\mathbf{I}$ 

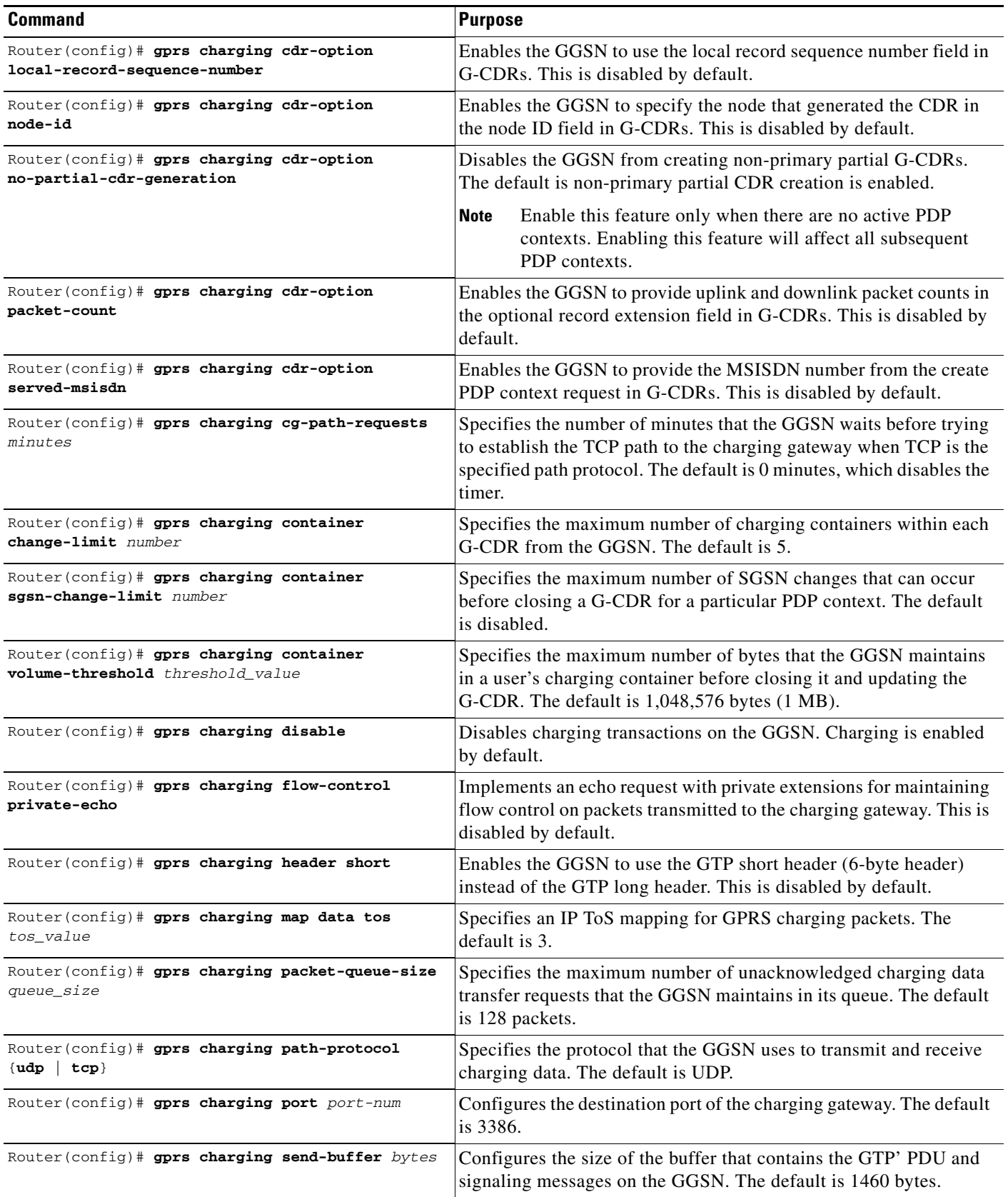

 $\blacksquare$ 

ן

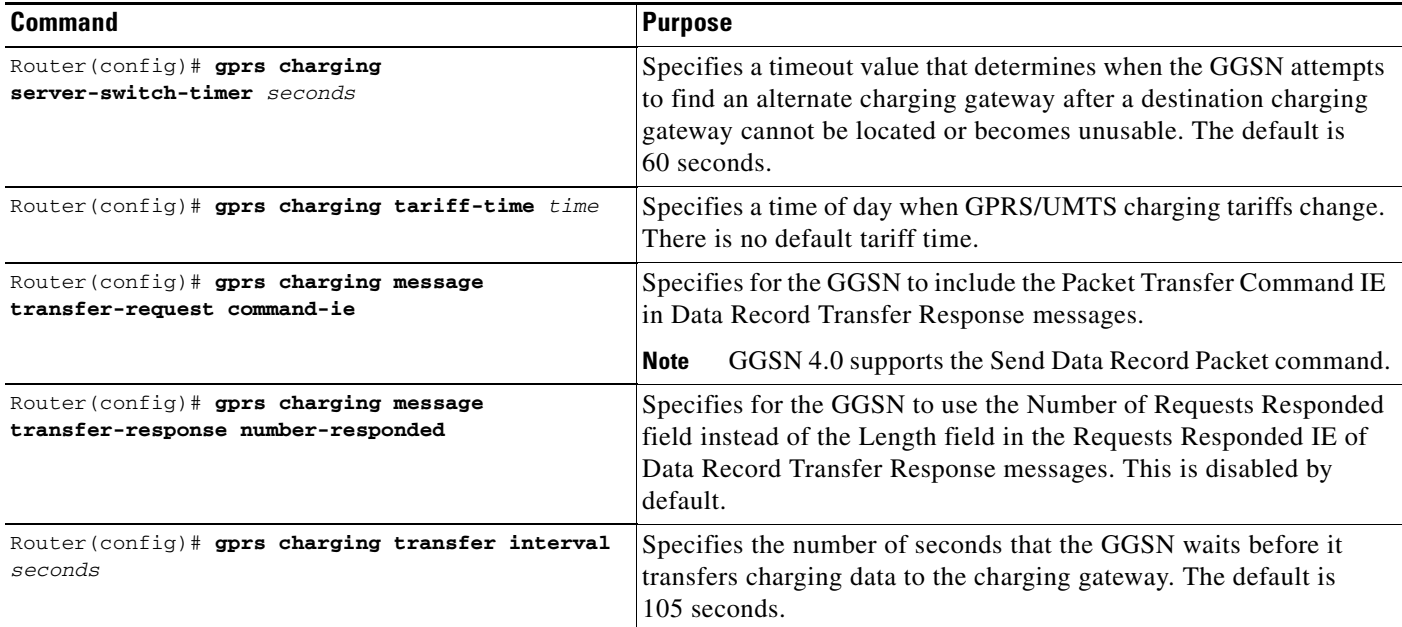

For information about configuring GGSN GTP options, see the "Customizing the GGSN Configuration" section on page 4-13 in the "Configuring GGSN GTP Services" chapter.

# <span id="page-7-0"></span>**Disabling Charging Processing**

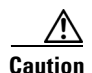

**Caution** The **gprs charging disable** command removes charging data processing on the GGSN, which means that the data required to bill customers for network usage is not being collected by the GGSN nor sent to the charging gateway. Cisco Systems, Inc. recommends that you avoid using this command in production GPRS/UMTS network environments. When necessary to use this command, use it with extreme care and reserve its usage only under non-production network conditions.

You can disable charging on the GGSN only when all open CDRs have been processed and sent to the charging gateway. To clear the current GGSN CDRs, use the **clear gprs charging cdr** privileged EXEC command.

To disable charging processing on the GGSN, use the following command beginning in global configuration mode:

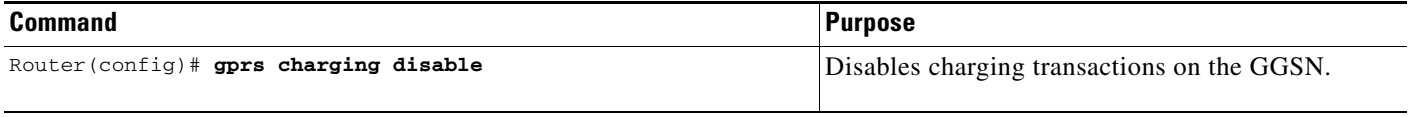

### <span id="page-8-0"></span>**Monitoring and Maintaining Charging on the GGSN**

This section provides a summary list of the **show** commands that you can use to monitor charging functions on the GGSN.

The following privileged EXEC commands are used to monitor and maintain charging on the GGSN:

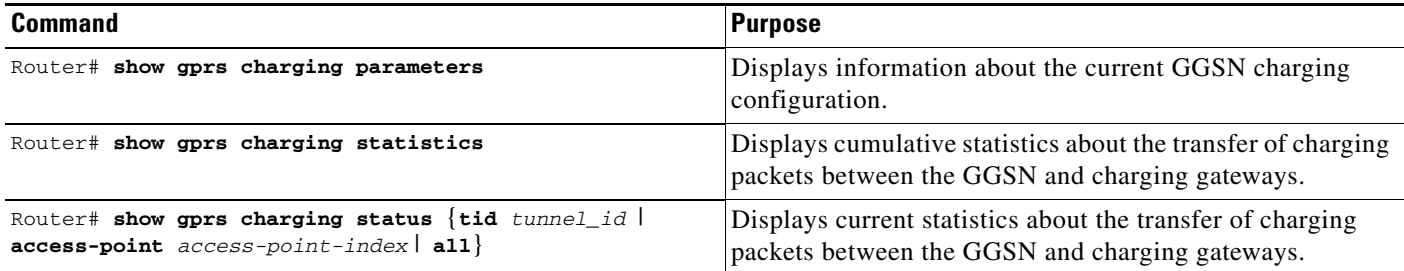

### <span id="page-8-1"></span>**Configuration Example**

I

The following configuration example shows part of a sample GGSN configuration with some of the commands that you use to configure charging services:

```
Router# show running-config
service gprs ggsn
!
. . .
!
interface Ethernet5/1
 description Ga interface
 ip address 10.9.0.1 255.255.0.0
  duplex half
!
. . . 
!
interface loopback 1
ip address 10.40.40.1 255.255.255.0
!
interface Virtual-Template1
 ip unnumber loopback 1
 encapsulation gtp
 gprs access-point-list gprs
!
. . .
!
gprs access-point-list gprs
  access-point 1
    access-point-name auth-accounting
    access-mode non-transparent
    aaa-group authentication first
    aaa-group accounting second
    ip-address-pool dhcp-proxy-client
    dhcp-server 10.60.0.1
    dhcp-gateway-address 10.60.0.1 
    exit
    !
. . .
!
gprs default charging-gateway 10.9.0.2
```
 $\mathbf I$ 

```
gprs charging send-buffer 1000
gprs charging container volume-threshold 500000
gprs charging container change-limit 3
gprs charging cdr-aggregation-limit 10
gprs charging cdr-option apn-selection-mode
gprs charging cdr-option served-msisdn
!
. \Box!
end
```
٠